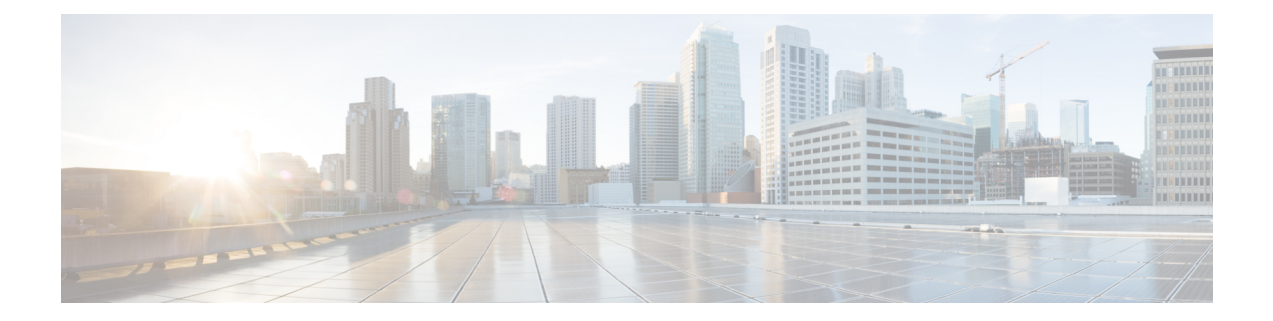

# **license** コマンド

- license smart [deregister](#page-0-0)  $(1 \sim \rightarrow \sim)$
- license smart register idtoken  $\leq$ token> [force] (2  $\leq$   $\leq$   $\geq$   $\geq$ )
- license smart renew auth  $(2 \sim \rightarrow \sim)$
- license smart renew ID  $(2 \sim \rightarrow \sim)$
- smart transport direct [のライセンス](#page-2-0) (3 ページ)
- license smart transport gateway < URL >  $(3 \sim -\gamma)$
- license smart transport proxy < [プロキシサーバ](#page-3-0) > < プロキシポート > (4 ページ)
- [ライセンスのスマート予約の有効化](#page-3-1) (4 ページ)
- [ライセンスのスマート予約の無効化](#page-4-0) (5 ページ)
- [スマート許可証予約要求](#page-4-1) (5 ページ)
- license smart [reservation](#page-4-2) cancel  $(5 \sim \rightarrow \sim)$
- [ライセンススマート予約インストール](#page-5-0) "< 認証-コード >" (6 ページ)
- •[ライセンススマート予約インストールファイル](#page-5-1)<url> (6ページ)
- license smart [reservation](#page-5-2) return  $(6 \sim \rightarrow \sim)$
- license smart reservation return [authorization](#page-6-0) "<承認コード>" (7ページ)

### <span id="page-0-0"></span>**license smart deregister**

Unified Communications Manager でスマート ライセンスの登録を解除し、Cisco Smart Software Manager から製品を削除するには、このコマンドを使用します。

### **license smart deregister**

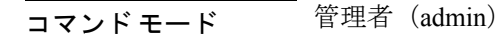

### 要件

コマンド特権レベル:4

アップグレード時の使用:可能

適用対象:Unified Communications Manager および Cisco Unity Connection。

## <span id="page-1-0"></span>**license smart register idtoken <token> [force]**

このコマンドを使用して、ID トークンにより Unified Communications Manager を Cisco Smart Software Manager に登録します。

**license smart register idtoken <token> [force]**

コマンド モード 音理者 (admin:)

#### 要件

コマンド特権レベル:4

アップグレード時の使用:可能

適用対象:Unified Communications Manager および Cisco Unity Connection。

### <span id="page-1-1"></span>**license smart renew auth**

ライセンス使用情報を手動で更新するには、このコマンドを使用します。

#### **license smart renew auth**

**コマンドモード** 管理者 (admin)

### 要件

コマンド特権レベル:4 アップグレード時の使用:可能

適用対象:Unified Communications Manager および Cisco Unity Connection。

### <span id="page-1-2"></span>**license smart renew ID**

ライセンス登録を手動で更新するには、このコマンドを使用します。

#### **license smart renew ID**

コマンド モード 管理者 (admin)

### 要件

コマンド特権レベル:4 アップグレード時の使用:可能 適用対象:Unified Communications Manager および Cisco Unity Connection。

## <span id="page-2-0"></span>**smart transport direct** のライセンス

次のコマンドを使用して、ライセンス使用状況を情報として Cisco Smart Software Manager に直 接送信するようにスマート ライセンス機能を設定します。これはデフォルト設定です。

**license smart transport direct**

コマンド モード 管理者 (admin)

### 要件

コマンド特権レベル:4

アップグレード時の使用:可能

適用対象:Unified Communications Manager

(注)

次のコマンドは、Unified Communications Manager が CiscoSmartSoftware Manager またはサテラ イトから登録解除されたときに実行されます。

## <span id="page-2-1"></span>**license smart transport gateway < URL >**

次のコマンドを使用して、スマート ライセンス機能を設定しオンプレミスのトランスポート ゲートウェイまたはSmartSoftwareManageのサテライトを介して、ライセンス使用状況情報を Cisco Smart Software Manager に送信します。この設定は、製品がインターネットにアクセスで きない場合に使用されます。

**license smart transport gateway <URL>**

コマンド モード 管理者 (admin)

### 要件

コマンド特権レベル:4

アップグレード時の使用:可能

適用対象:Unified Communications Manager

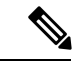

次のコマンドは、Unified Communications Manager が CiscoSmartSoftware Manager またはサテラ イトから登録解除されたときに実行されます。 (注)

# <span id="page-3-0"></span>**license smart transport proxy <**プロキシサーバ**> <**プロキシ ポート **>**

次のコマンドを使用して、HTTP または HTTPS プロキシを介して Cisco Smart Software Manager と通信するようにスマート ライセンス機能を設定します。

<proxy-server> - プロキシ サーバ IP アドレス/ホスト名

<proxy-port> - プロキシ サーバ ポート

**license smart transport proxy <proxy-server> <proxy-port>** 

コマンド モード 管理者 (admin)

### 要件

コマンド特権レベル:4

アップグレード時の使用:可能

適用対象:Unified Communications Manager

次のコマンドは、Unified Communications Manager が Cisco Smart Software Manager から登録解除 されたときに実行されます。 (注)

# <span id="page-3-1"></span>ライセンスのスマート予約の有効化

ライセンス予約機能を有効にするには、このコマンドを使用します。

### **license smart reservation enable**

**コマンドモード** 管理者 (admin)

### 要件

コマンド特権レベル:4

アップグレード時の使用:可能

適用対象:Unified Communications Manager および Cisco Unity Connection。

## <span id="page-4-0"></span>ライセンスのスマート予約の無効化

ライセンス予約機能を無効にするには、このコマンドを使用します。

### **license smart reservation disable**

**コマンドモード** 管理者 (admin)

### 要件

コマンド特権レベル:4

アップグレード時の使用:可能

適用対象:Unified Communications Manager および Cisco Unity Connection。

## <span id="page-4-1"></span>スマート許可証予約要求

このコマンドを使用して、UnifiedCommunications Manager製品から予約要求コードを生成しま す。

#### **license smart reservation request**

コマンド モード 管理者 (admin)

### 要件

コマンド特権レベル:4

アップグレード時の使用:可能

適用対象:Unified Communications Manager および Cisco Unity Connection。

### <span id="page-4-2"></span>**license smart reservation cancel**

このコマンドを使用して、製品要求コードに対する CiscoSmartSoftware Manager から取得した 承認コードがインストールされる前に、予約プロセスをキャンセルします。

#### **license smart reservation cancel**

コマンド モード 管理者 (admin)

### 要件

コマンド特権レベル:4 アップグレード時の使用:可能 適用対象:Unified Communications Manager および Cisco Unity Connection。

# <span id="page-5-0"></span>ライセンススマート予約インストール **"<** 認証**-**コード **>"**

Cisco Smart Software Manager で生成されたライセンス予約承認コードをインストールするに は、このコマンドを使用します。

**license smart reservation install "<authorization-code>"**

コマンド モード 管理者 (admin)

### 要件

コマンド特権レベル:4

アップグレード時の使用:可能

適用対象:Unified Communications Manager および Cisco Unity Connection。

# <span id="page-5-1"></span>ライセンススマート予約インストールファイル **< url >**

CiscoSmartSoftware Manager で生成されたライセンス予約承認コード ファイルをインストール するには、このコマンドを使用します。

#### **license smart reservation install-file <url>**

コマンド モード 管理者 (admin)

### 要件

コマンド特権レベル:4

アップグレード時の使用:可能

適用対象:Unified Communications Manager および Cisco Unity Connection。

url は、次の形式の SFTP サーバ上における認証コードファイルで必須パスです。 (注)

sftp://<ホスト名/IP>:<port>/<承認コードファイルへのパス>

### <span id="page-5-2"></span>**license smart reservation return**

このコマンドを使用して、ライセンスを仮想アカウント プールに返却する際に Cisco Smart Software Manager に入力する必要がある返却コードを生成します。

### **license smart reservation return**

**コマンドモード** 管理者 (admin)

### 要件

コマンド特権レベル:4

アップグレード時の使用:可能

適用対象:Unified Communications Manager および Cisco Unity Connection。

## <span id="page-6-0"></span>**license smart reservation return authorization "<**承認コード **>"**

このコマンドを使用して、コマンドラインで指定された認証コードを使用してリターンコード を生成します。仮想アカウントプールにライセンスを返すには、そのリターンコードを Cisco スマートソフトウェア マネージャ に入力する必要があります。

**license smart reservation return authorization "<authorization-code>"**

<u>コマンドモード</u> 管理者 (admin)

### 要件

コマンド特権レベル:4

アップグレード時の使用:可能

適用対象:Unified Communications Manager および Cisco Unity Connection。

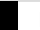

I